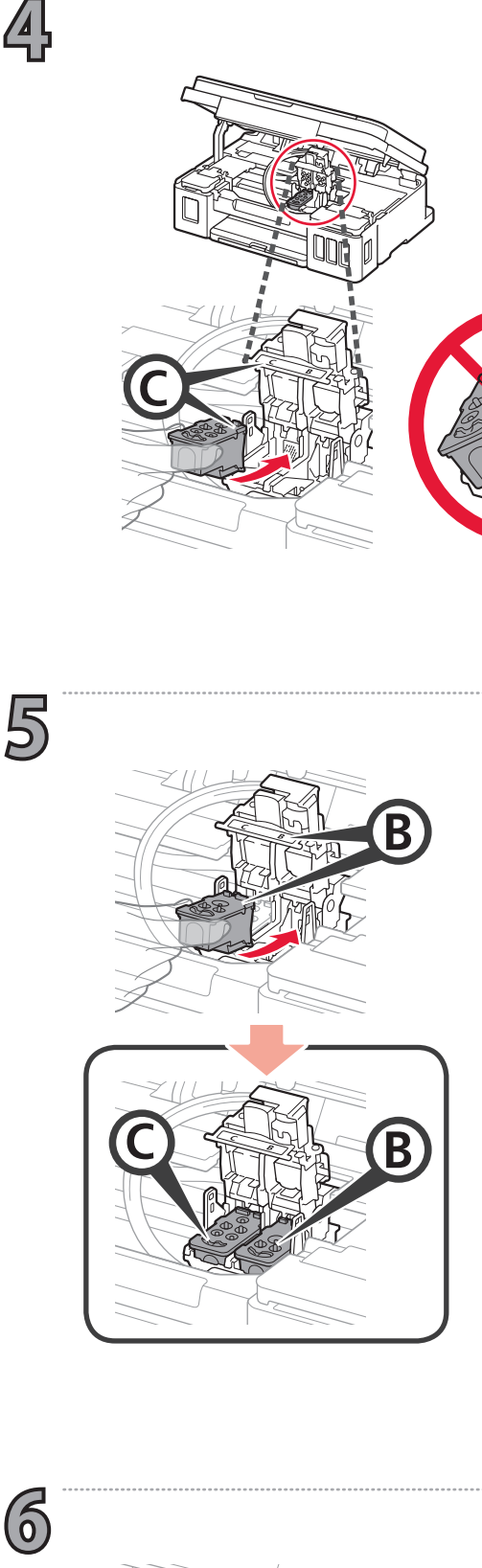

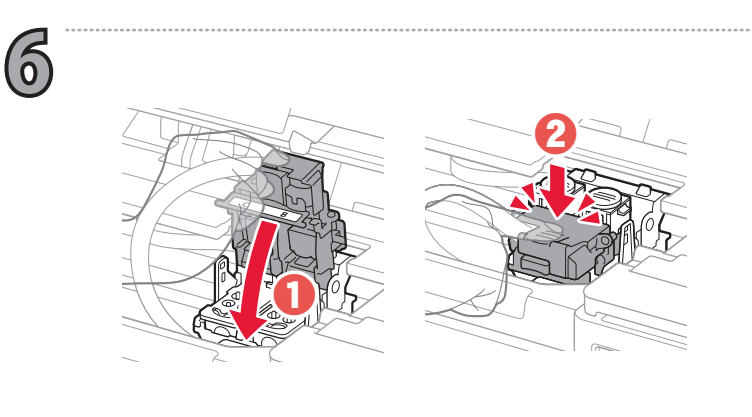

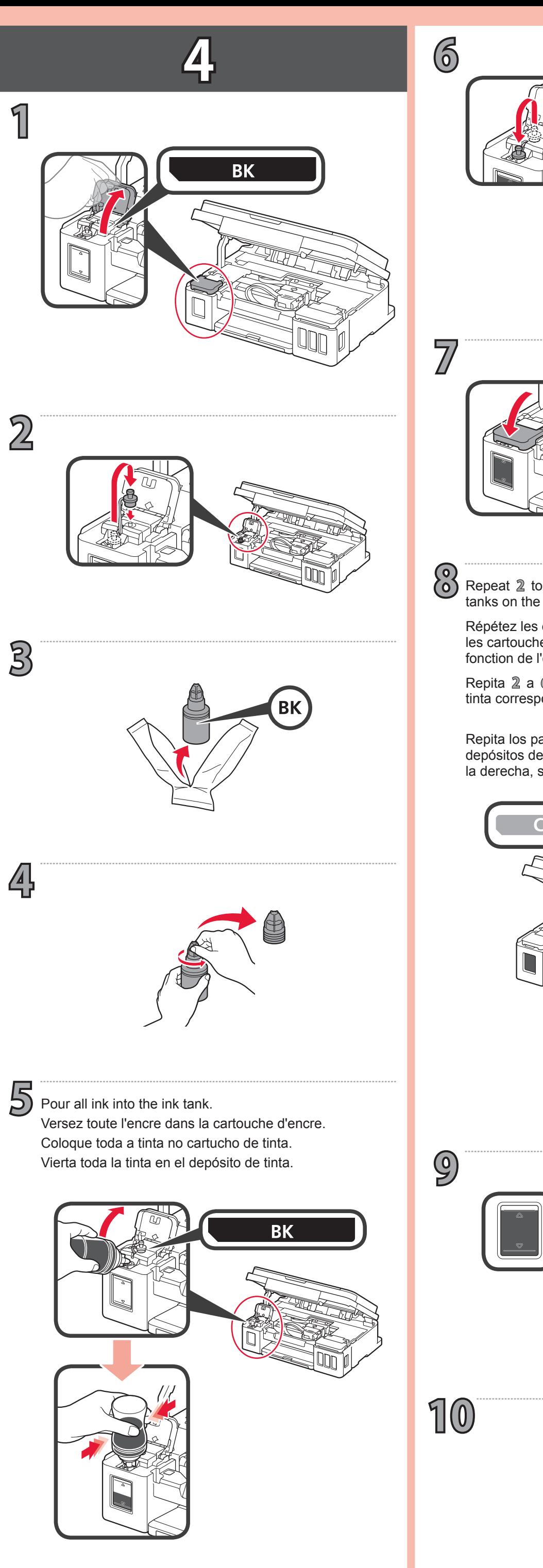

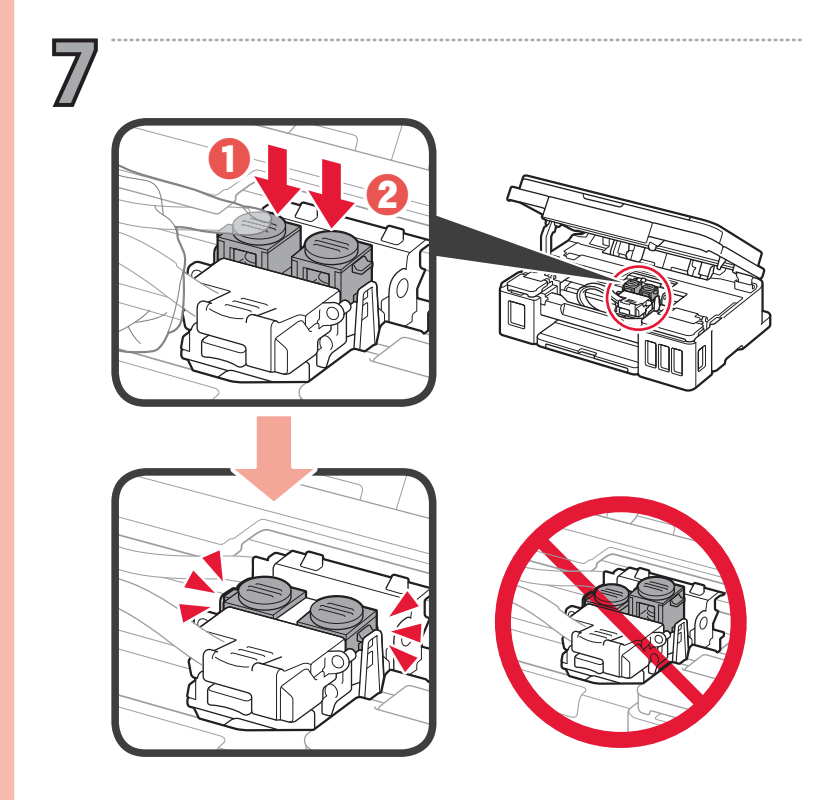

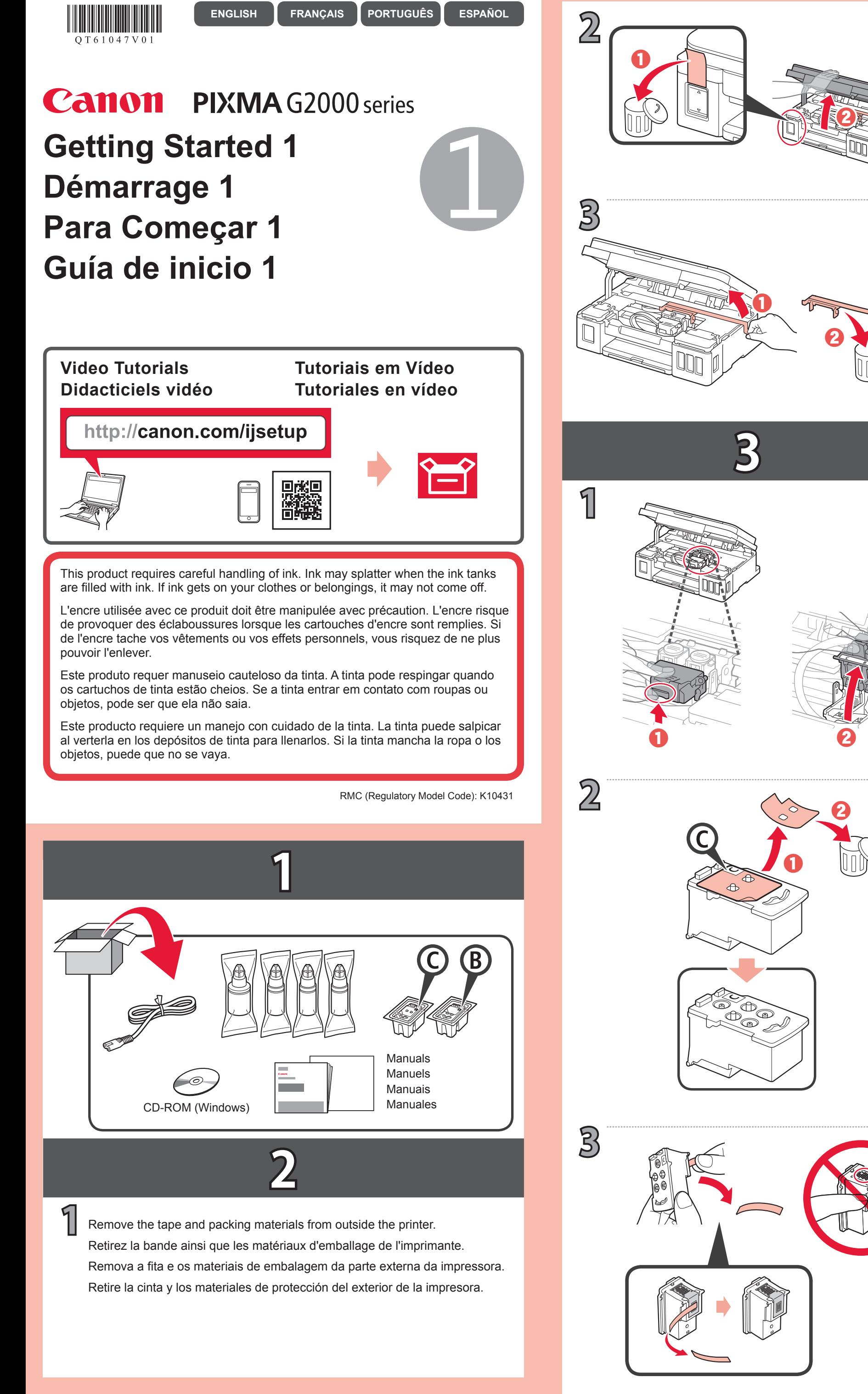

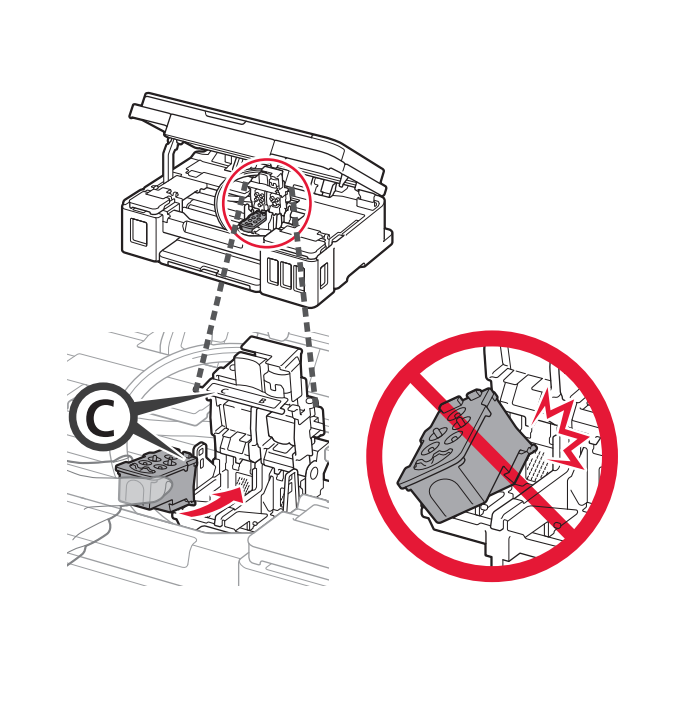

দ

4

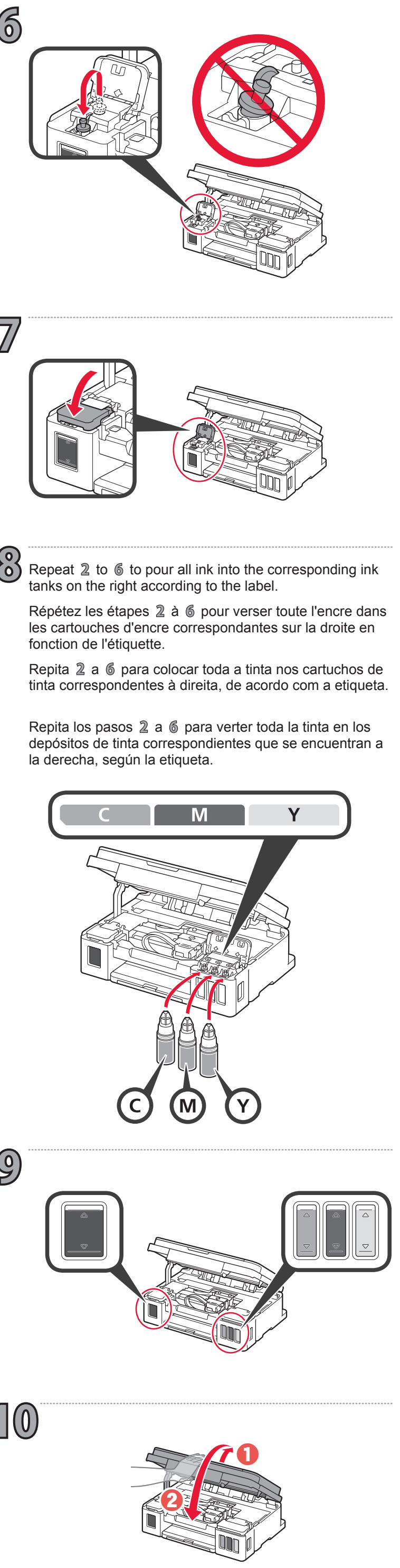

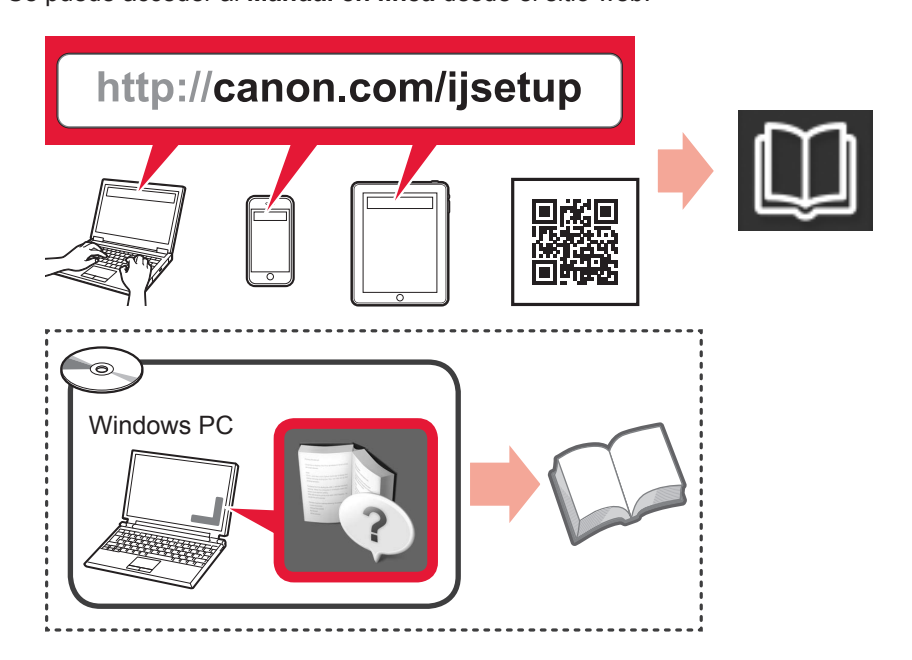

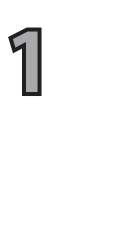

**4**

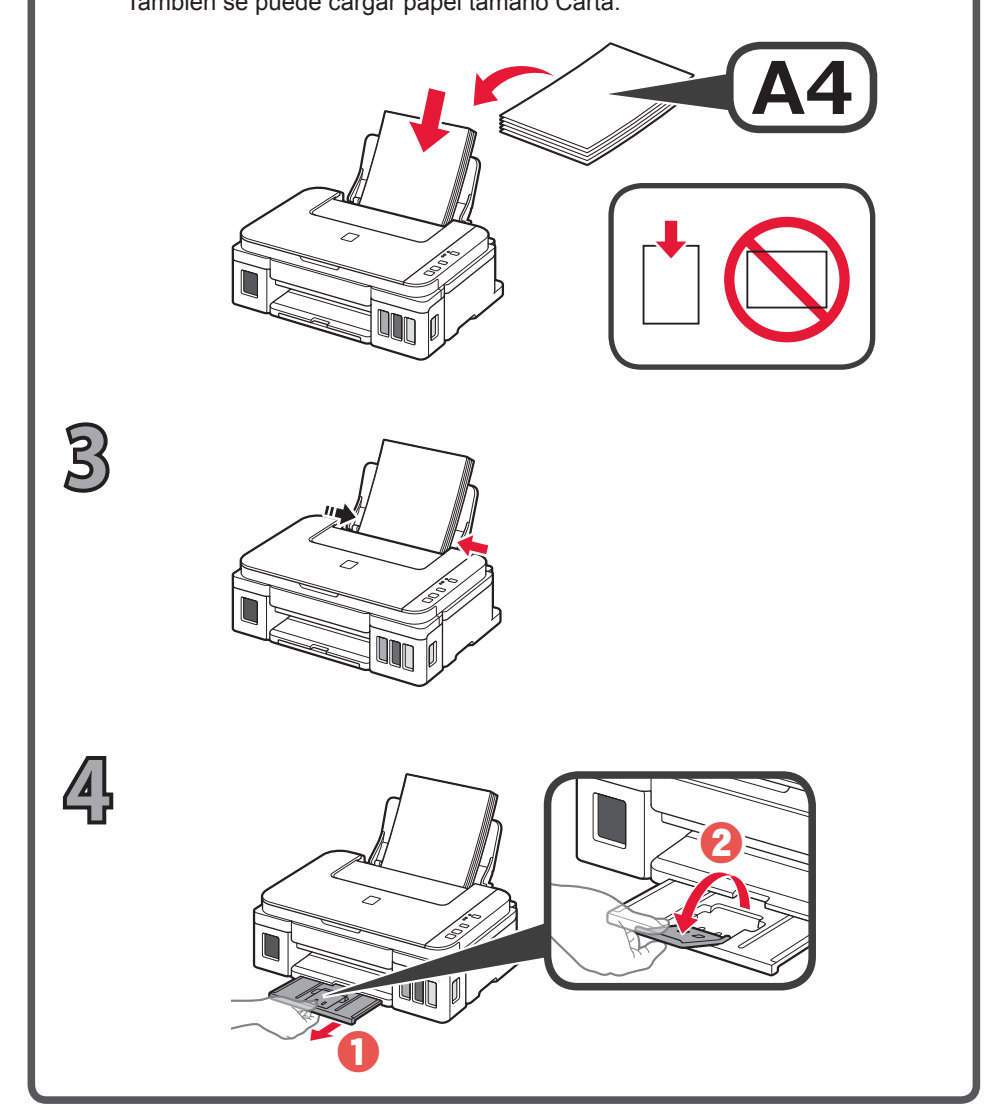

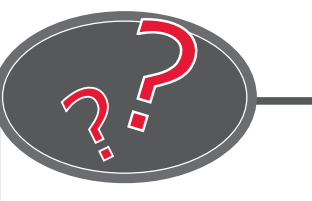

### **Mac OS**

#### http://canon.com/ijsetup

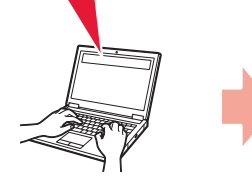

# a **Windows**

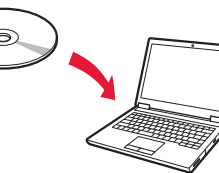

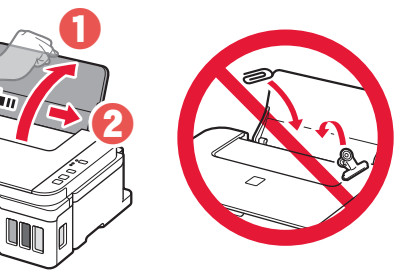

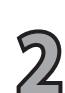

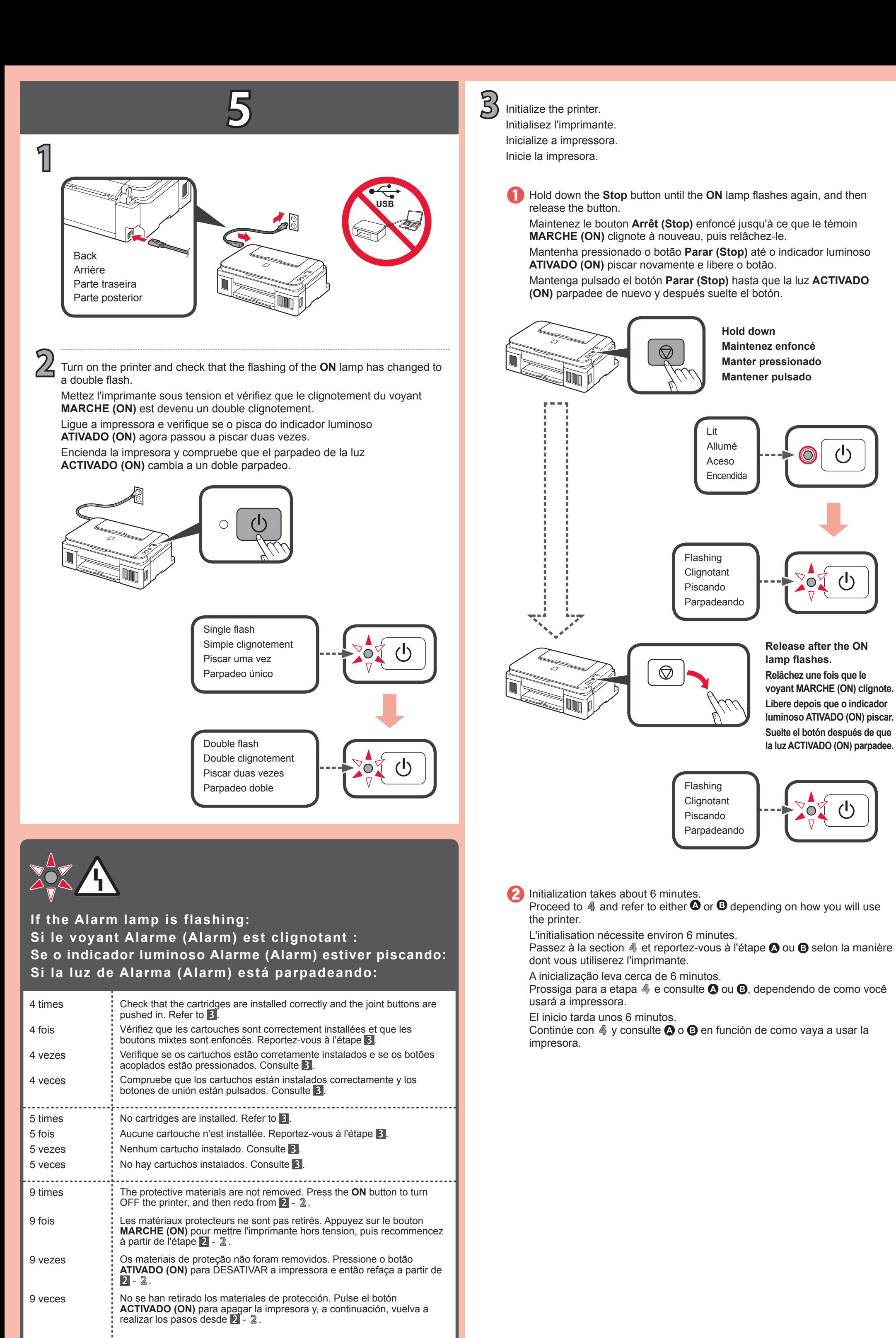

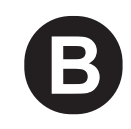

Configuración

Espere aproximadamente 6 minutos hasta que la luz de **ACTIVADO (ON)** esté encendida. Cuando la luz de **ACTIVADO (ON)** esté encendida, se habrá completado la configuración de la impresora. Inserte varias hojas de papel normal A4 con la **cara de impresión hacia arriba** hasta que se detenga. También se puede cargar papel tamaño Carta.

También puede descargar el archivo de configuración desde el sitio web. Também é possível fazer download do arquivo de configuração no site.

!<br>https://www.astateau.com/astateau.com/astateau.com/astateau.com/astateau.com/ast

Aguarde cerca de 6 minutos até que o indicador luminoso **ATIVADO (ON)** acenda. Quando o indicador luminoso **ATIVADO (ON)** acender, a configuração da impressora estará concluída. Insira várias folhas de papel comum A4 com o **lado de impressão voltado para cima** até parar.

Também é possível colocar papel tamanho Letter.

 $\boldsymbol{Q}$ Siga las instrucciones que aparecen en la pantalla para realizar las conexiones e instalar el software. Siga as instruções na tela para fazer conexões e instalar o software. Suivez les instructions à l'écran pour procéder aux connexions et installer le logiciel. Follow the on-screen instructions to make connections and install software.

Insert several sheets of A4 plain paper with the **print side facing up**<br>
Letter size paper can also be loaded. until it stops.

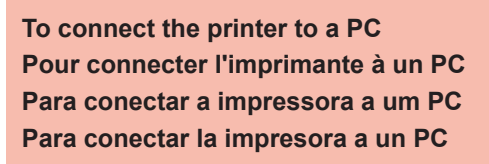

Utilice el CD-ROM de instalación para ejecutar el archivo de configuración. Use o CD-ROM de instalação para executar o arquivo de configuração. Utilisez le CD-ROM d'installation pour exécuter le fichier d'installation. Use the setup CD-ROM to execute the setup file.

Descargue el archivo de instalación del sitio web. Faça download do arquivo de configuração do site. Téléchargez le fichier de configuration depuis le site Web. Download the setup file from the website.

**Utilice la impresora sin conectar ningún otro dispositivo Use a impressora sem conectar qualquer outro dispositivo Utiliser l'imprimante sans connecter aucun autre périphérique Use the printer without connecting any other devices**

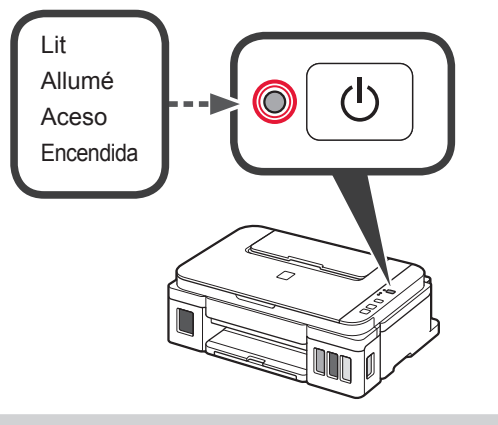

## **Carga de papel Colocando papel Chargement du papier Loading Paper**

Se puede acceder al **Manual en línea** desde el sitio web. O **Manual On-line** pode ser acessado do site. Le **Manuel en ligne** est accessible à partir du site Web. The **Online Manual** is accessible from the website.

Vous pouvez également télécharger le fichier de configuration depuis le site Web.

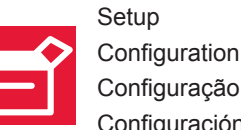

Attendez environ 6 minutes que le voyant **MARCHE (ON)** soit allumé. Lorsque le voyant **MARCHE (ON)** est allumé, la configuration de l'imprimante est terminée.

Insérez plusieurs feuilles de papier ordinaire A4, **face à imprimer vers le haut**, jusqu'à ce qu'elles soient correctement en place. Du papier au format Lettre peut également être chargé.

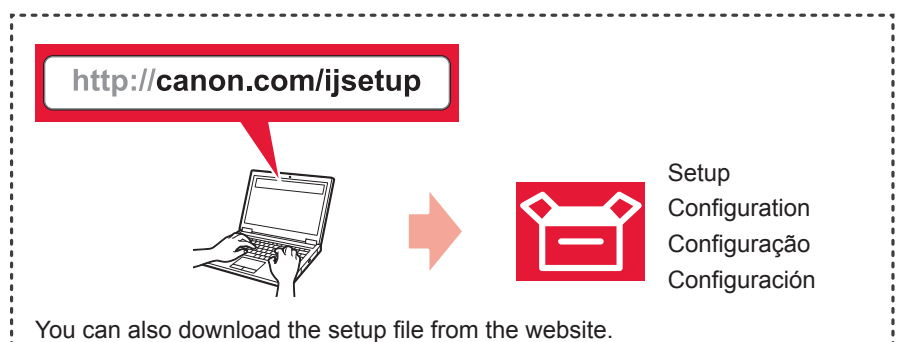

Wait about 6 minutes until the **ON** lamp is lit. When the **ON** lamp is lit, the printer setup is complete. Letter size paper can also be loaded.